**man pages section 6: Demos**

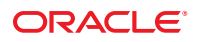

Part No: 816–5176–16 September 2010

Copyright © 2010, Oracle and/or its affiliates. All rights reserved.

This software and related documentation are provided under a license agreement containing restrictions on use and disclosure and are protected by intellectual property laws. Except as expressly permitted in your license agreement or allowed by law, you may not use, copy, reproduce, translate, broadcast, modify, license, transmit, distribute, exhibit, perform, publish, or display any part, in any form, or by any means. Reverse engineering, disassembly, or decompilation of this software, unless required by law for interoperability, is prohibited.

The information contained herein is subject to change without notice and is not warranted to be error-free. If you find any errors, please report them to us in writing.

If this is software or related software documentation that is delivered to the U.S. Government or anyone licensing it on behalf of the U.S. Government, the following notice is applicable:

U.S. GOVERNMENT RIGHTS Programs, software, databases, and related documentation and technical data delivered to U.S. Government customers are "commercial computer software" or "commercial technical data" pursuant to the applicable Federal Acquisition Regulation and agency-specific supplemental regulations. As such, the use, duplication, disclosure, modification, and adaptation shall be subject to the restrictions and license terms set forth in the applicable Government contract, and, to the extent applicable by the terms of the Government contract, the additional rights set forth in FAR 52.227-19, Commercial Computer Software License (December 2007). Oracle America, Inc., 500 Oracle Parkway, Redwood City, CA 94065.

This software or hardware is developed for general use in a variety of information management applications. It is not developed or intended for use in any inherently dangerous applications, including applications which may create a risk of personal injury. If you use this software or hardware in dangerous applications, then you shall be responsible to take all appropriate fail-safe, backup, redundancy, and other measures to ensure its safe use. Oracle Corporation and its affiliates disclaim any<br>liability for any damages caused by use of this soft

Oracle and Java are registered trademarks of Oracle and/or its affiliates. Other names may be trademarks of their respective owners.

AMD, Opteron, the AMD logo, and the AMD Opteron logo are trademarks or registered trademarks of Advanced Micro Devices. Intel and Intel Xeon are trademarks or registered trademarks of Intel Corporation. All SPARC trademarks are used under license and are trademarks or registered trademarks of SPARC International, Inc. UNIX is a registered trademark licensed through X/Open Company, Ltd.

This software or hardware and documentation may provide access to or information on content, products, and services from third parties. Oracle Corporation and its affiliates are not responsible for and expressly disclaim all warranties of any kind with respect to third-party content, products, and services. Oracle Corporation and its affiliates will not be responsible for any loss, costs, or damages incurred due to your access to or use of third-party content, products, or services.

## Contents

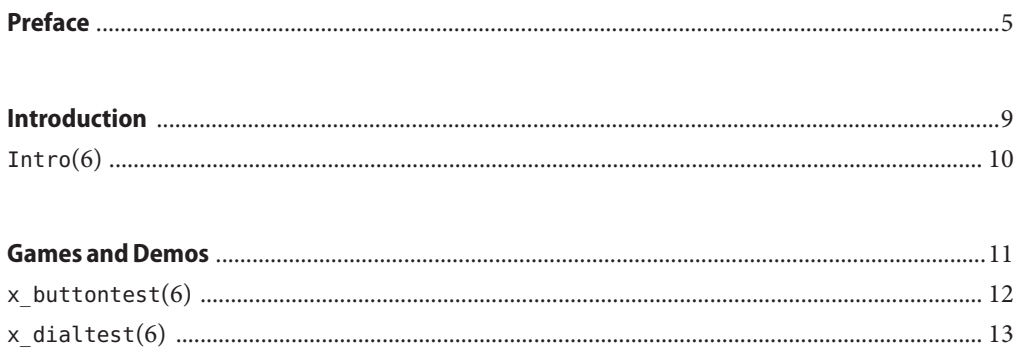

### <span id="page-4-0"></span>Preface

Both novice users and those familar with the SunOS operating system can use online man pages to obtain information about the system and its features. A man page is intended to answer concisely the question "What does it do?" The man pages in general comprise a reference manual. They are not intended to be a tutorial.

### **Overview**

The following contains a brief description of each man page section and the information it references:

- Section 1 describes, in alphabetical order, commands available with the operating system.
- Section 1M describes, in alphabetical order, commands that are used chiefly for system maintenance and administration purposes.
- Section 2 describes all of the system calls. Most of these calls have one or more error returns. An error condition is indicated by an otherwise impossible returned value.
- Section 3 describes functions found in various libraries, other than those functions that directly invoke UNIX system primitives, which are described in Section 2.
- Section 4 outlines the formats of various files. The C structure declarations for the file formats are given where applicable.
- Section 5 contains miscellaneous documentation such as character-set tables.
- Section 6 contains available games and demos.
- Section 7 describes various special files that refer to specific hardware peripherals and device drivers. STREAMS software drivers, modules and the STREAMS-generic set of system calls are also described.
- Section 9 provides reference information needed to write device drivers in the kernel environment. It describes two device driver interface specifications: the Device Driver Interface (DDI) and the Driver/Kernel Interface (DKI).
- Section 9E describes the DDI/DKI, DDI-only, and DKI-only entry-point routines a developer can include in a device driver.
- Section 9F describes the kernel functions available for use by device drivers.
- Section 9S describes the data structures used by drivers to share information between the driver and the kernel.

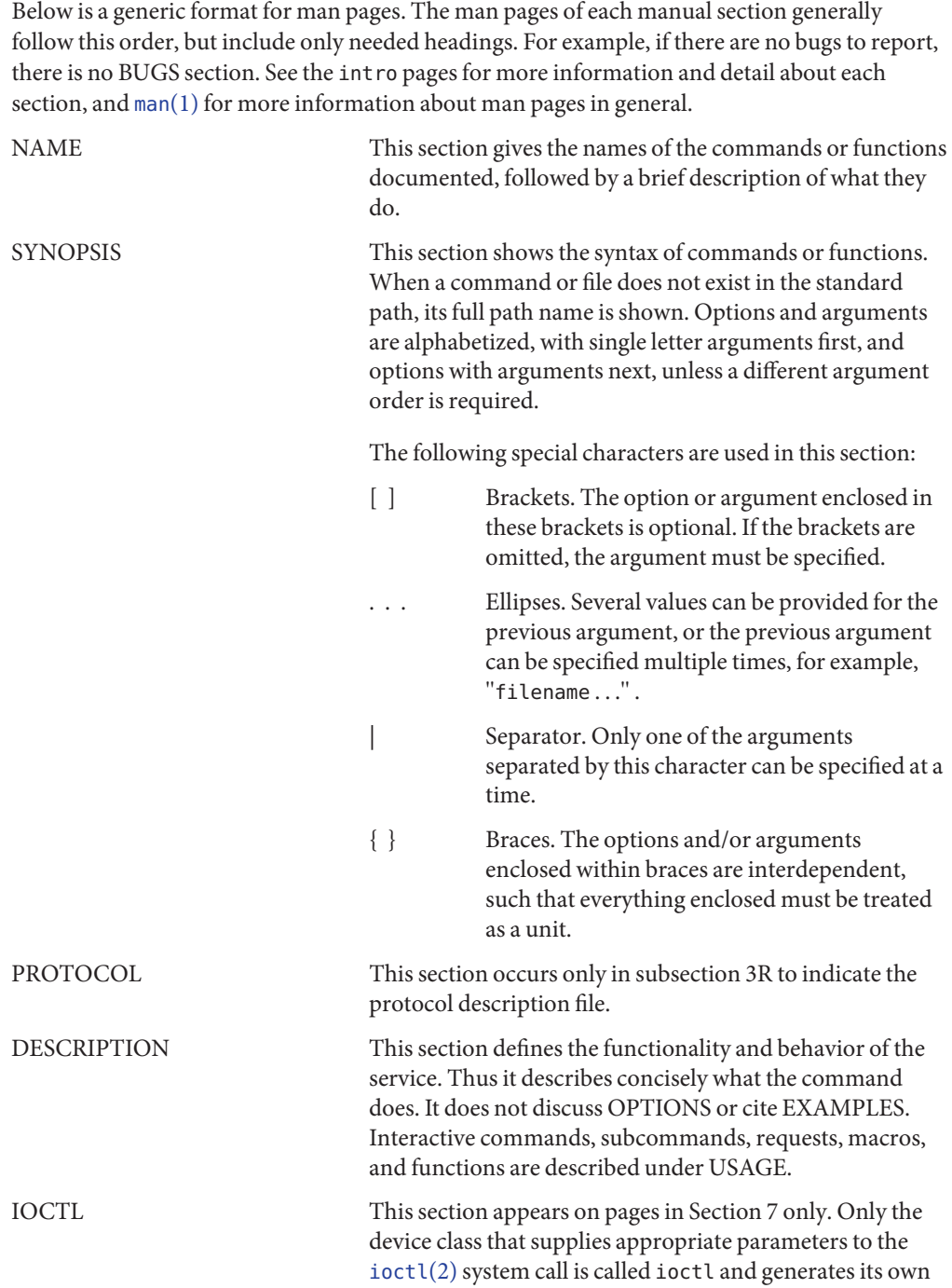

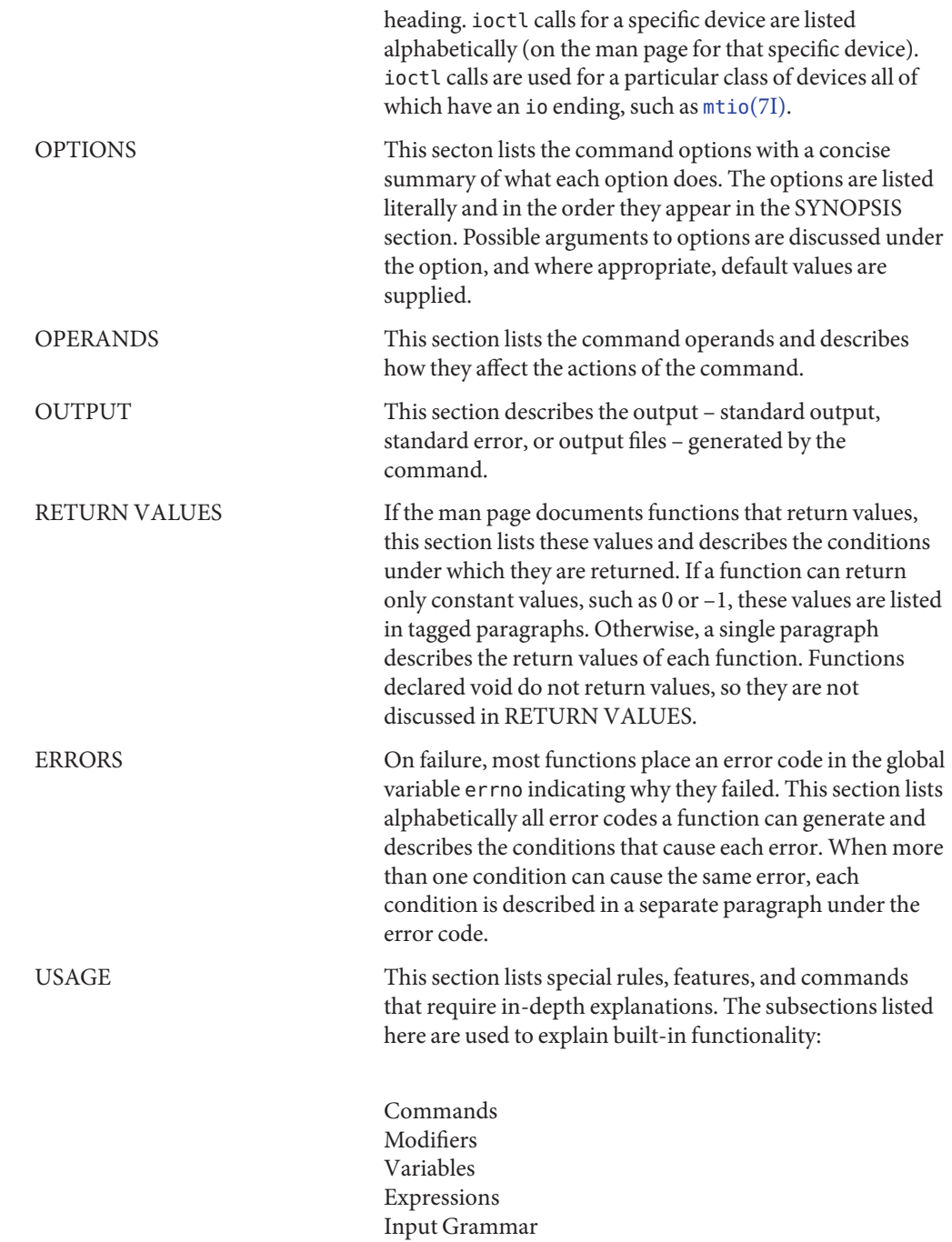

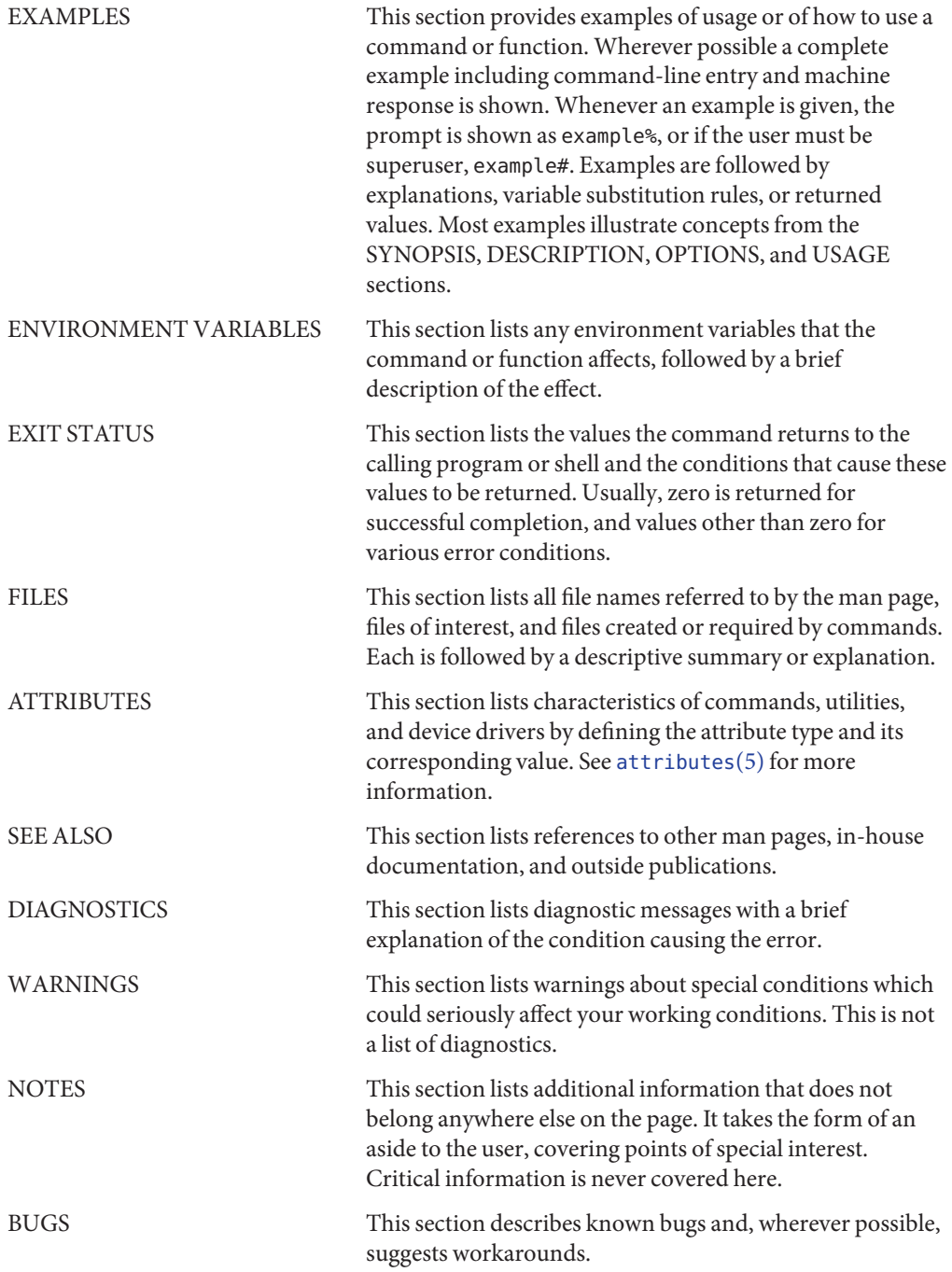

#### <span id="page-8-0"></span>**REFERENCE**

# Introduction

Name Intro-introduction to games and demos

<span id="page-9-0"></span>Description This section describes available games and demos.

<span id="page-10-0"></span>**REFERENCE**

## Games and Demos

<span id="page-11-0"></span>Name x\_buttontest - Xview demonstration and test program for SunButtons

Synopsis /usr/demo/BUTTONBOX/x\_buttontest

Description  $x_b$  buttontest is an Xview application that displays a window with thirty two buttons, corresponding to those on the SunButtons buttonbox. To determine if the buttonbox has been set up correctly, select the Diagnostic button on the panel. If the buttonbox is functional and correctly interfaced, each of the buttons will light in sequence for about 1 second. Then "OK." is sent to the standard output of the demo program. x buttontest is now in its (default) interactive mode. Pressing a button on the buttonbox highlights the corresponding button on the screen. Additionally, x buttontest sends a BDIOBUTLITE ioctl to the buttonbox in response to each key press and key release, so that the button light is illuminated while the button is held down.

> If the serial communications become confused, as can happen when both the buttonbox and the dialbox are operated at the same time, one or more button lights may remain on after the button is released. Clicking on the Reset button on the panel will unconditionally turn all the button lights off.

Attributes See [attributes](http://docs.sun.com/doc/816-5175/attributes-5?a=view)(5) for descriptions of the following attributes:

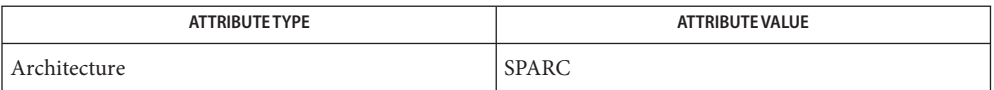

See Also [bdconfig](http://docs.sun.com/doc/816-5166/bdconfig-1m?a=view)(1M), [attributes](http://docs.sun.com/doc/816-5175/attributes-5?a=view)(5), [x\\_dialtest](#page-12-0)(6), bd[\(7M\),](http://docs.sun.com/doc/816-5177/bd-7m?a=view) [streamio](http://docs.sun.com/doc/816-5177/streamio-7i?a=view)(7I)

Name x\_dialtest - Xview demonstration and test program for SunDials

<span id="page-12-0"></span>Synopsis /usr/demo/DIALBOX/x\_dialtest

Description x\_dialtest is an Xview application that displays a window with eight dials, corresponding to the dials on the SunDials dialbox. To determine if the dialbox has been set up correctly, turn a dial on the dialbox. If the dialbox is functional and correctly interfaced, turning a dial by hand will make the corresponding dial in the window turn a similar amount.

> The dials do not have any notion of absolute angular position. It is changes in current angular position that are sent to the host application. Thus there is no notion of resetting the position of the dials on the dialbox hardware.

> The Diagnostic button on the panel is a demo mode of the x\_dialtest program. The pointer of each of the dials in the window is rotated one full circle and then disappears in turn. When all eight dials have been rotated, the display dial pointers are reset to their previous rotational positions. The only diagnostic done on the dialbox is a firmware self check. If this self check passes, then "OK."is sent to the standard output of the demo program.

The Ram Dump button on the panel arranges to place some firmware data into the file ram\_dump.dat in the current directory. It is intended for factory diagnostics use and is not publicly documented further.

Attributes See [attributes](http://docs.sun.com/doc/816-5175/attributes-5?a=view)(5) for descriptions of the following attributes:

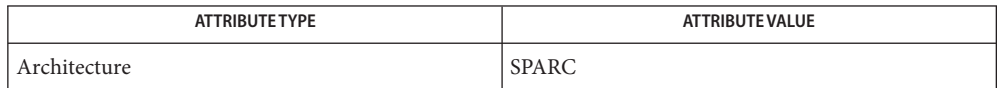

See Also [bdconfig](http://docs.sun.com/doc/816-5166/bdconfig-1m?a=view)(1M), [attributes](http://docs.sun.com/doc/816-5175/attributes-5?a=view)(5), [x\\_buttontest](#page-11-0)(6), bd[\(7M\),](http://docs.sun.com/doc/816-5177/bd-7m?a=view) [streamio](http://docs.sun.com/doc/816-5177/streamio-7i?a=view)(7I)